# **POTENTIAL TOBACCO VIOLATION REPORT (PTVR)**

## **CALL CENTER GENERAL INSTRUCTIONS**

## **Step 0 – Refer the caller to the PTVR System**

□ Determine if the caller is reporting a potential violation of the FD&C Act.

- If so, offer the caller the option of submitting his or her report online, using the *external* web form:
	- o [Tobacco Products homepage](http://www.fda.gov/TobaccoProducts/default.htm) > [Youth & Tobacco](http://www.fda.gov/TobaccoProducts/ProtectingKidsfromTobacco/default.htm) > [Report Potential Tobacco Product Violations](http://www.fda.gov/TobaccoProducts/ProtectingKidsfromTobacco/ucm330160.htm)
- If the caller is not open to the online option, you will need to create a report using the *internal* web form: <https://sslintranetappslb.fda.gov/scripts/ptvradmin/index.cfm>

□ If the caller is not calling to report a violation, follow your normal procedures in HPSM.

## **Step 1 – Open the internal PTVR System and select "Create a New Report"**

<https://sslintranetappslb.fda.gov/scripts/ptvradmin/index.cfm>

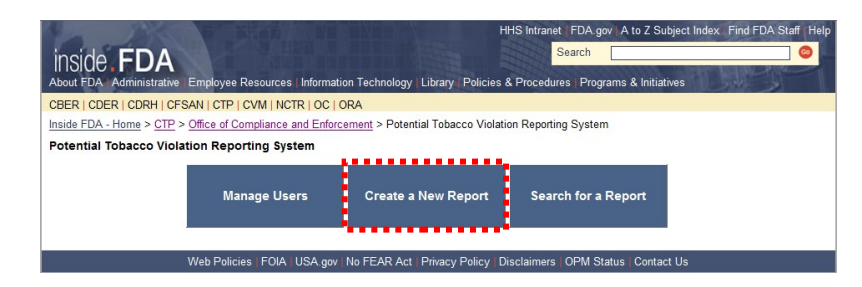

## **Step 2 – Gather and Enter PTVR Information**

Our goal is to capture all relevant information reasonably available to the caller at the time he or she first calls.

**□** While you have the caller on the phone, you may choose to enter information directly into the internal web form. Detailed instructions below will help you organize your call.

**□** Alternatively, you may take notes during your call on a paper PDF of Form FDA 3779 and transfer the information from the PDF to the internal web form. A copy of the PDF is available here (would suggest printing and having several blanks ones available and ready to fill out):

<http://www.fda.gov/downloads/TobaccoProducts/ProtectingKidsfromTobacco/UCM330951.pdf>

## **Step 3 – Finally, Submit the Report**

**□** Finally, Select the **Submit** button at the bottom of the screen, and you will be sent to a confirmation page which will display the Report ID.

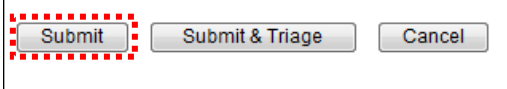

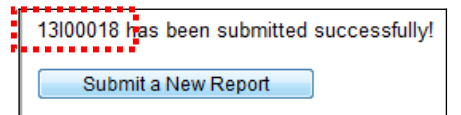

## **DETAILS FOR STEP 3: Gather and Enter PTVR Information**

<https://sslintranetappslb.fda.gov/scripts/ptvradmin/index.cfm?action=report.new>

### **□ POTENTIAL VIOLATOR INFORMATION**

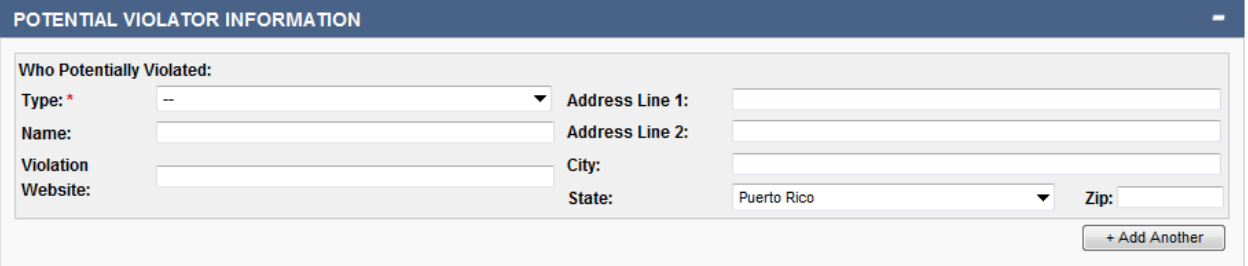

- **Type:**
	- o Ask what type of business the caller is reporting information about, you may read them the options in the drop down. *If the caller is unsure, or this information is not provided (for example in a voicemail) select unsure.*

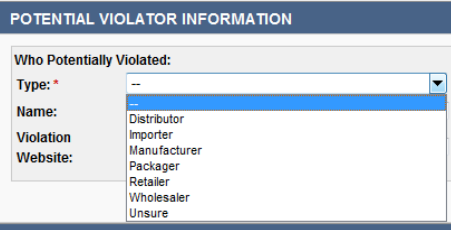

o Obtain the business's name, website, and address if available.

Notes:

Some callers may want to report more than one business or location. Select **+Add Another** to add an additional business.

### □ **POTENTIAL VIOLATION INFORMATION**

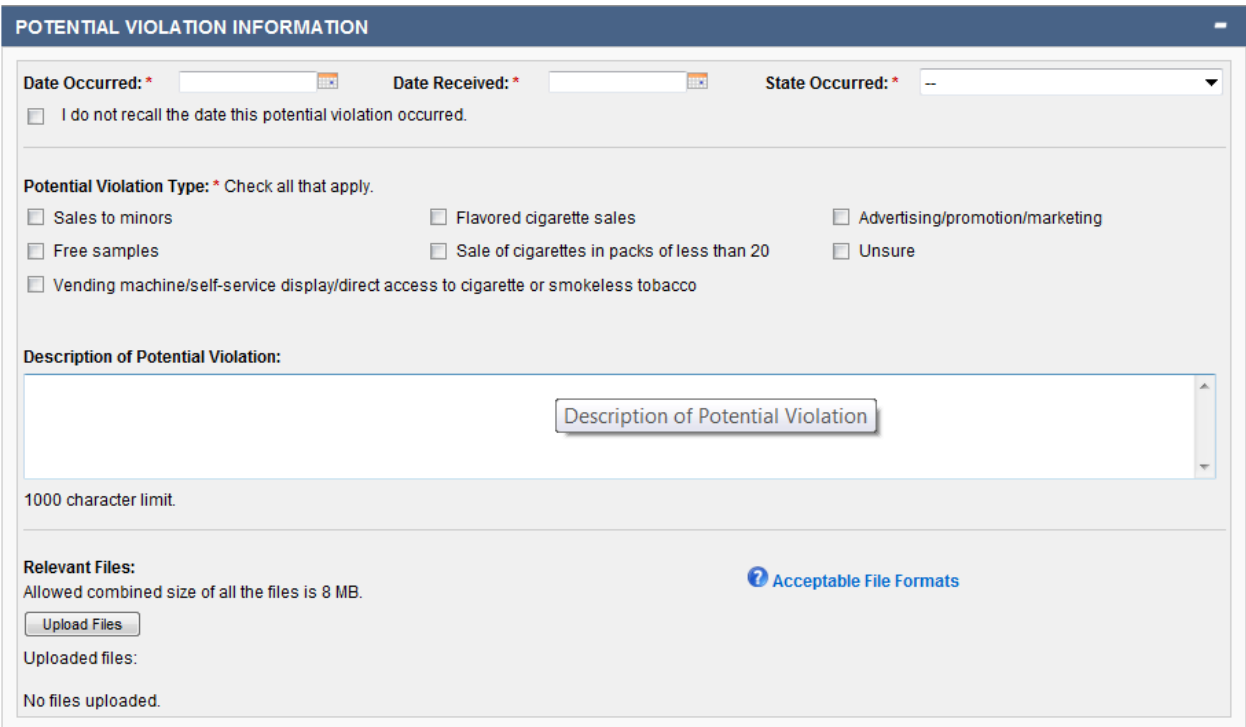

#### **Date Occurred:**, **Date Received:**, **State Occurred:**

o Ask for the date the violation occurred and in what state?

- If the caller does not recall the date, select the **I do not recall…** check box.
- If the caller is unsure of the state in which the violation occurred, select  $N/A$ .
- o Date Received is the date that CTP received the call.

#### **Potential Violation Type:**, **Description of Potential Violation:**

- o Ask the caller to identify the potential violation, you may read to the caller the options in the **Potential Violation Type:** field.
	- **If the caller is reporting something other than those listed, then check Unsure.**
- o **Important:** Include all the information the caller provides about the potential violator or potential violation into **Description of Potential Violation:**.

### **Relevant Files:**

- o If the caller wishes to send an attachment, tell the caller to email the file to ctpcompliance@fda.hhs.gov, and to include the PTVR ID number in the email.
	- You will generate a PTVR ID number after you submit the report.

#### Notes:

If the caller wishes to mail physical samples, photographs, or other evidence ask the caller to describe what he or she would like to send and record this information in the **Description of Potential Violation:**. Let the caller know that you will have the proper office contact him or her regarding whether CTP can accept the materials and if so where to send them.

#### **POTENTIAL VIOLATION INFORMATION continued**

 $\overline{\phantom{a}}$ 

 $\overline{\phantom{a}}$ 

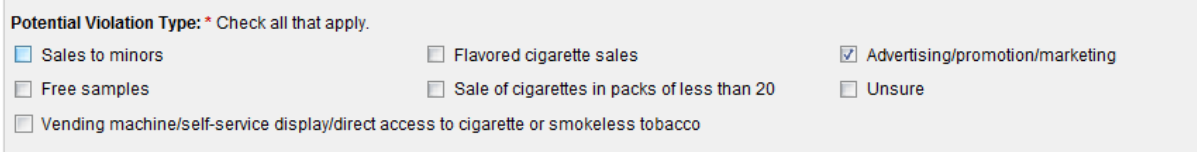

- **Potential Violation Type: Advertising/promotion/marketing** (selected)
	- o If **Advertising/promotion/marketing** is selected, additional options for **Type of Potentially Violative Promotional Materials:** will appear below
	- o You may read to the caller the options in the **Type of Potentially Violative Promotional Materials:** field.

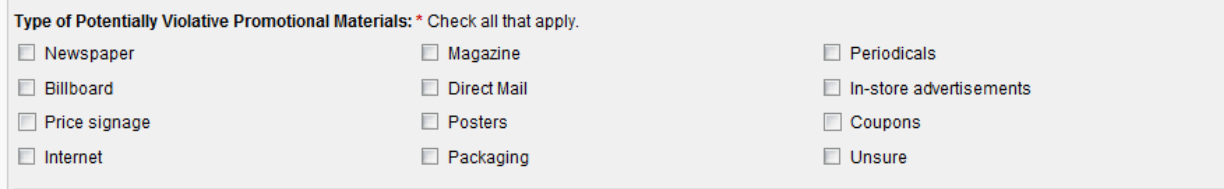

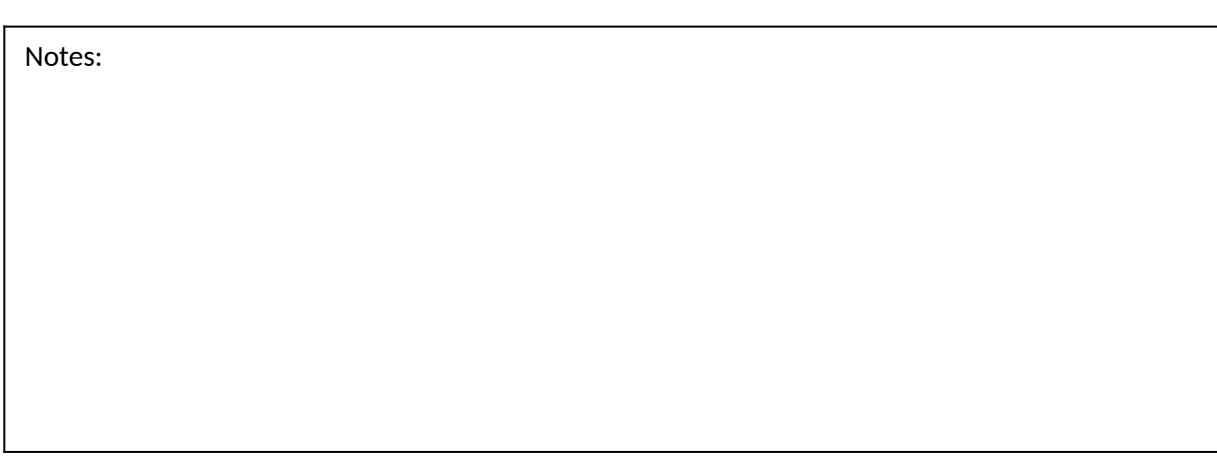

### □ **Product Information**

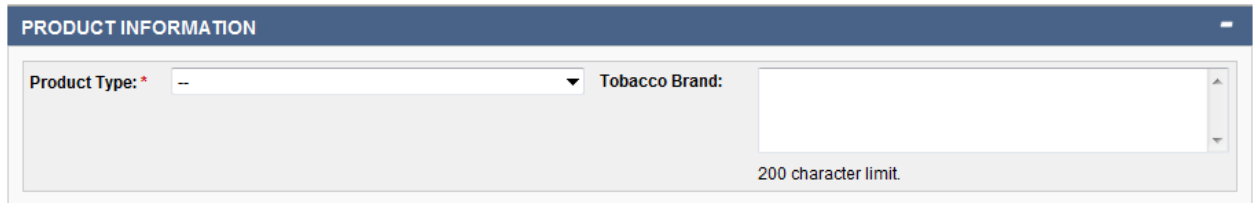

- **Product Type:**
	- o The caller may have already provided the product type in their description, but please confirm the type here. **Important**: We are authorized to provide only the following options: 1) Cigarette 2) Smokeless, and 3) Roll-your-own. If the caller identifies something other than these three options, select Other Tobacco Product, but please describe the product in the description of the potential violation field.

### **Tobacco Brand:**

o Ask the caller to indicate the tobacco brand, if available.

Notes:

#### □ **SUBMITTER INFORMATION**

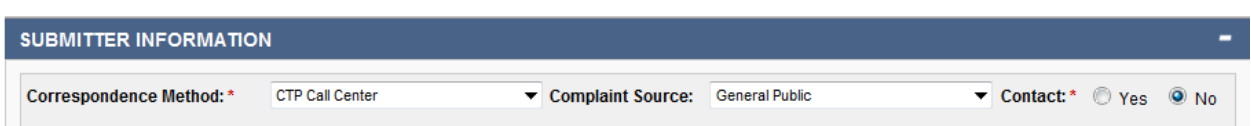

### **Correspondence Method:**

- o Select **CTP Call Center** for calls to the call center (do not select any of the other options).
- o Select **DCC** for PDF forms entered into

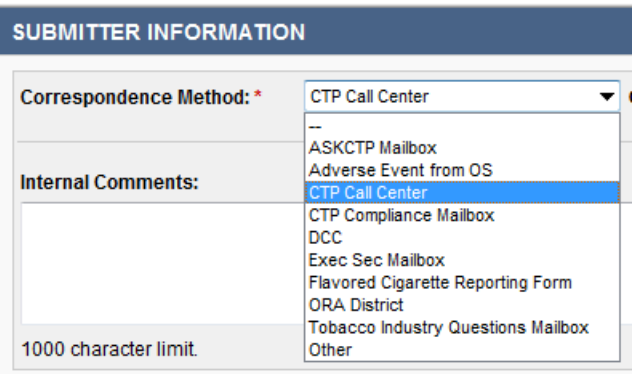

## **Complaint Source:**

o Ask the caller if he or she would like to identify themselves as being a representative or member of particular company, agency, or organization, or as a consumer or member of the general public. Select the most appropriate (options are in the drop down box).

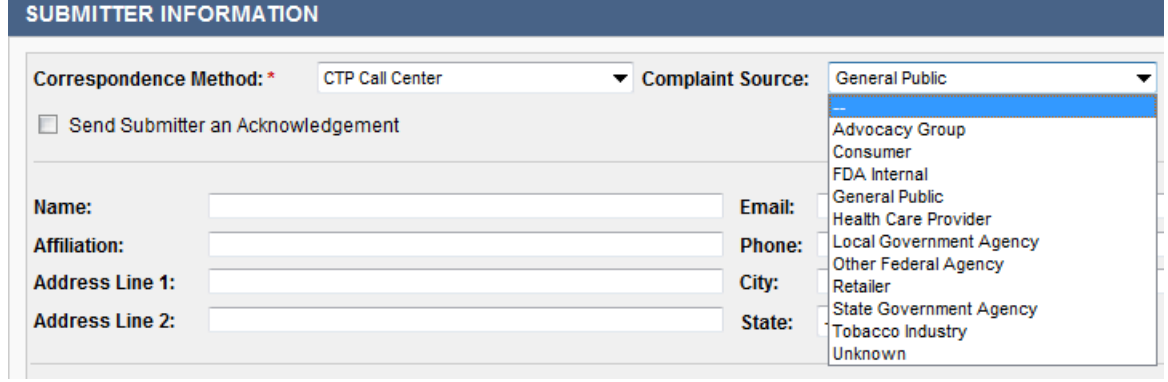

### Notes:

Limit choosing **Consumer** to situations where a person indicates that they actually use tobacco products, otherwise select **General Public**.

### □ **SUBMITTER INFORMATION continued**

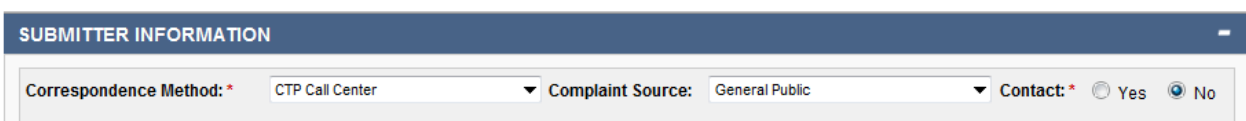

#### **Contact:**

- o If the answer to either of the following questions is no, please document the response in **Internal Comments:**
- o Ask the caller if we may contact them if we need additional information.
	- If yes, select yes and the additional fields below will appear.
	- **Include a name and, either or both, a phone number or email address (required).**
	- If no, do not proceed to the next question.
- o Ask the caller if he or she would like confirmation of the submission.
	- If yes, select yes and the additional fields below will appear.
	- Check the box **Send Submitter an Acknowledgment**
	- Include a name and, either or both, a phone number or email address (required).

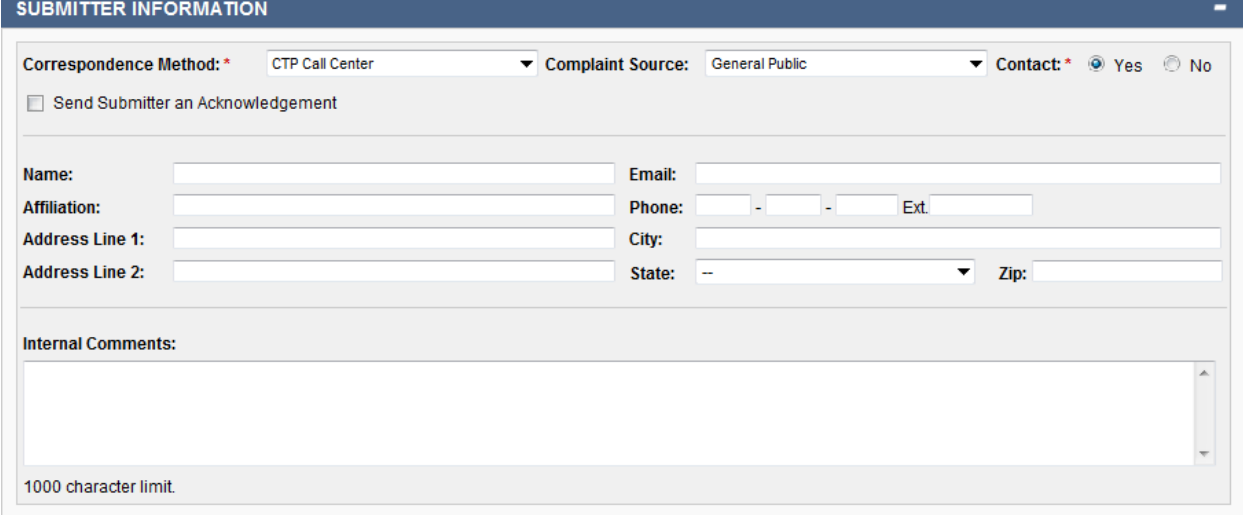

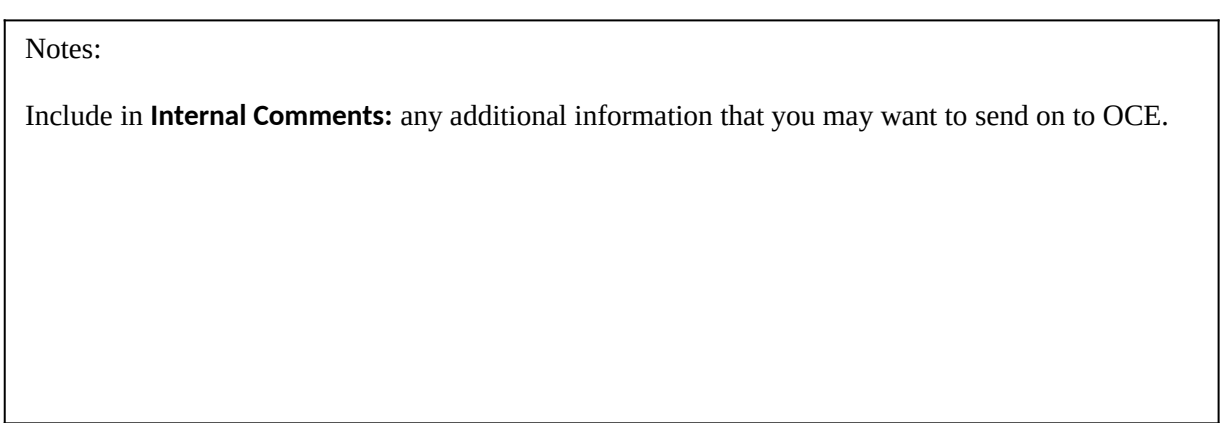